- 1. Pobieramy i instalujemy DroidCam na androidzie
- 2. Pobieramy aplikacje kliencką na windows https://www.dev47apps.com/droidcam/windows/ (bądź na inne systemy)
- 3. Instalujemy

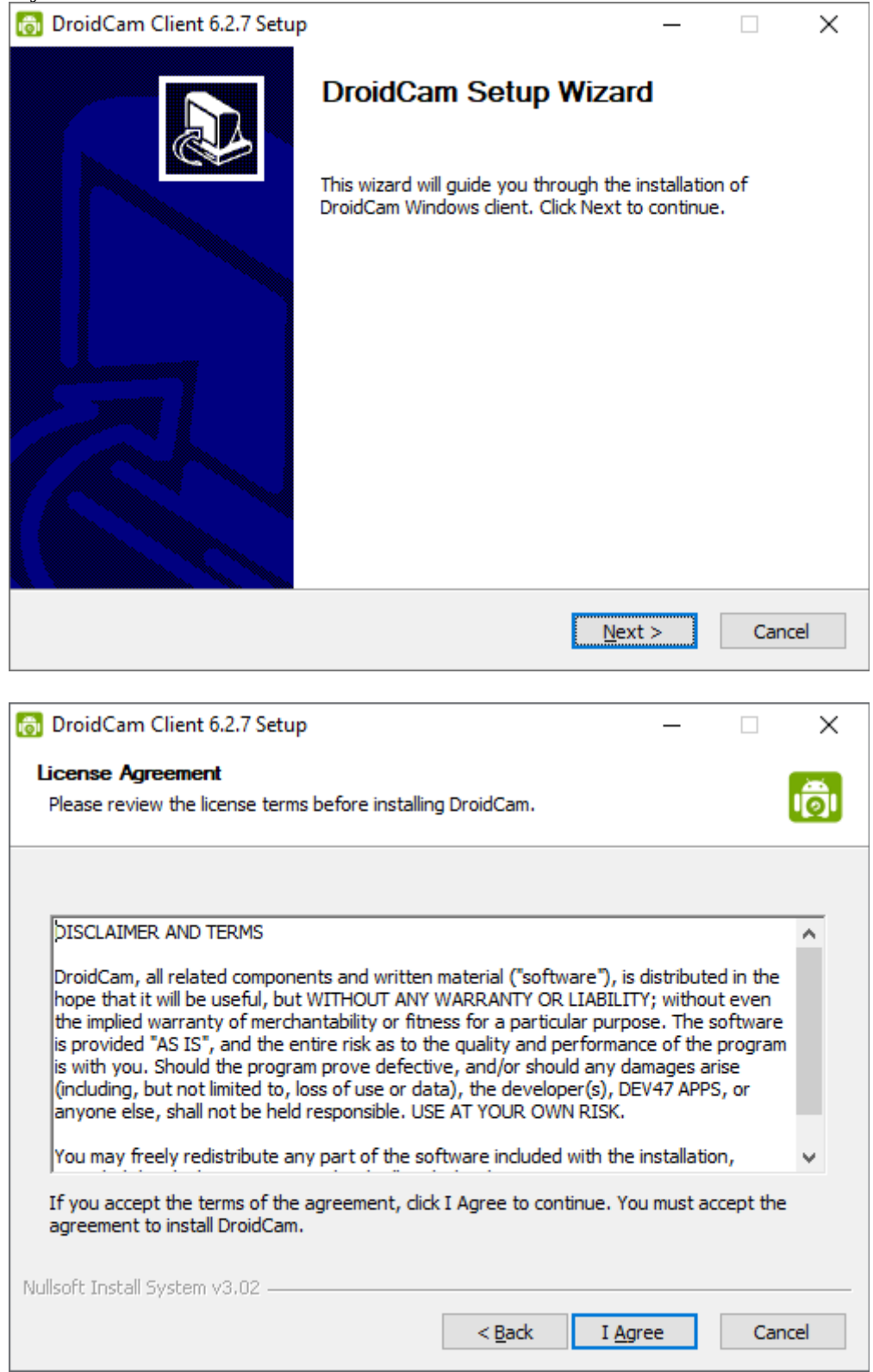

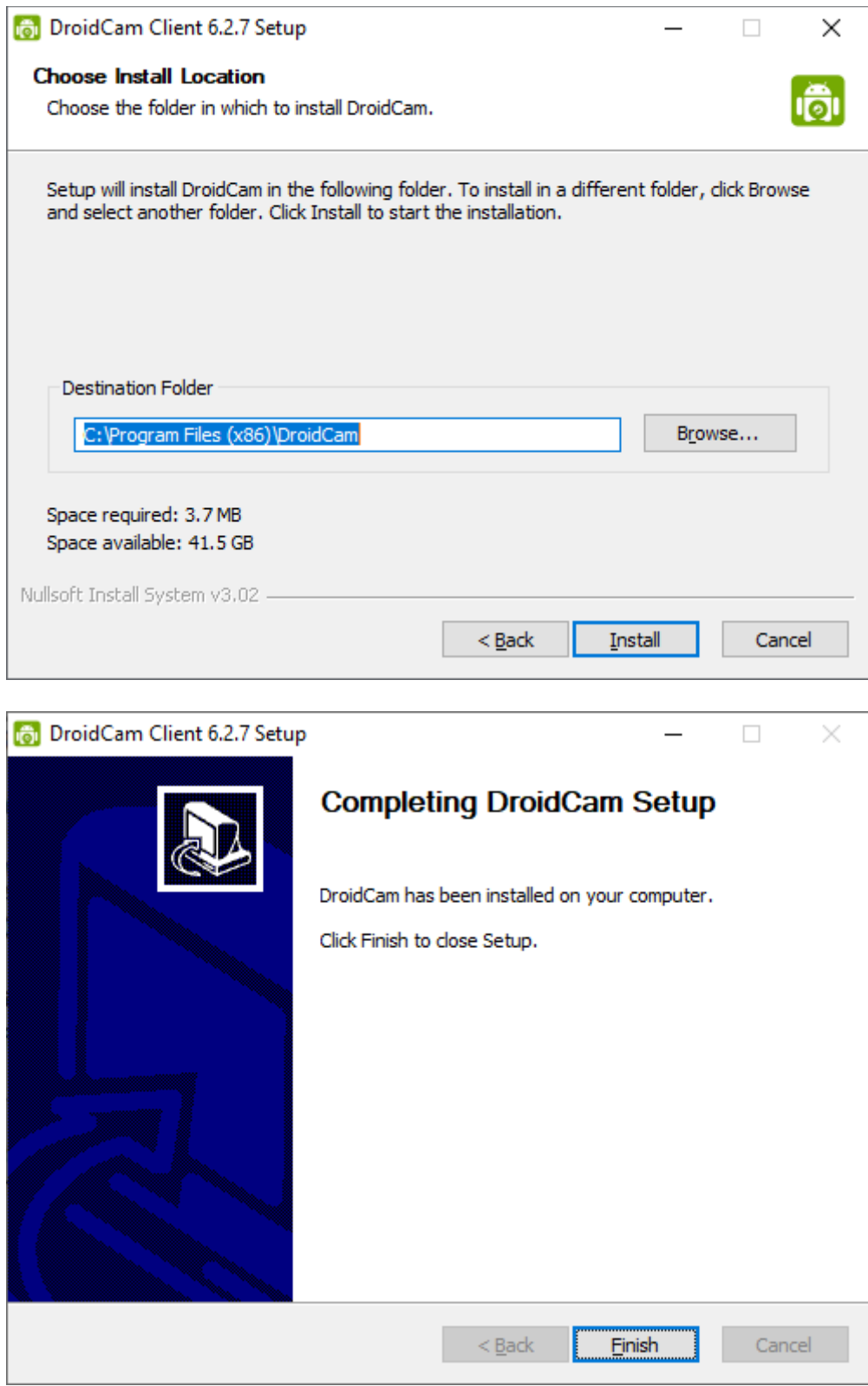

Telefon można podłączyć do komputera albo przez WiFI albo przez USB (wymagany jest tryb debug i chyba sterowniki adb)

4. Uruchamiamy DroidCam na telefonie

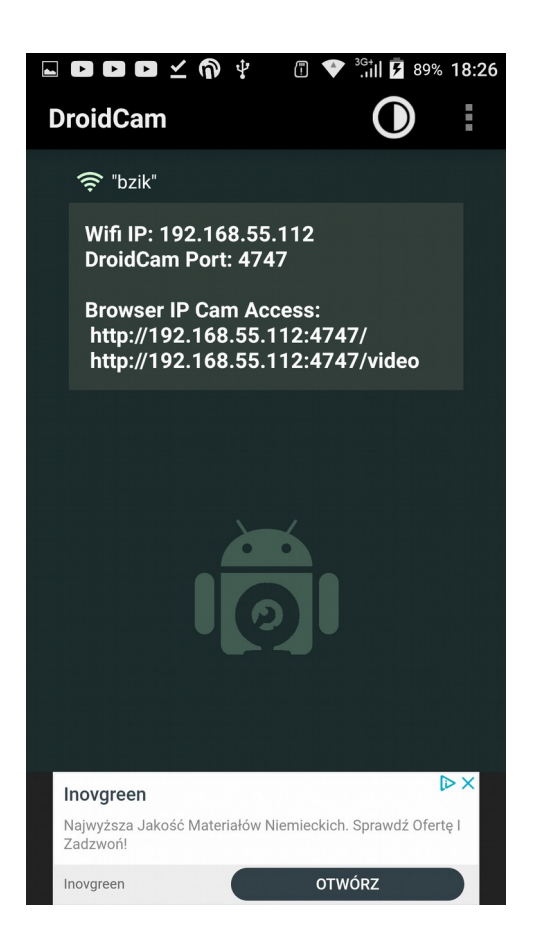

5. Uruchamiamy DroidCam Client na komputerze ustawiając połączenie przez WiFi. Podajemy IP, które wyświetliło nam się na telefonie i klikamy start.

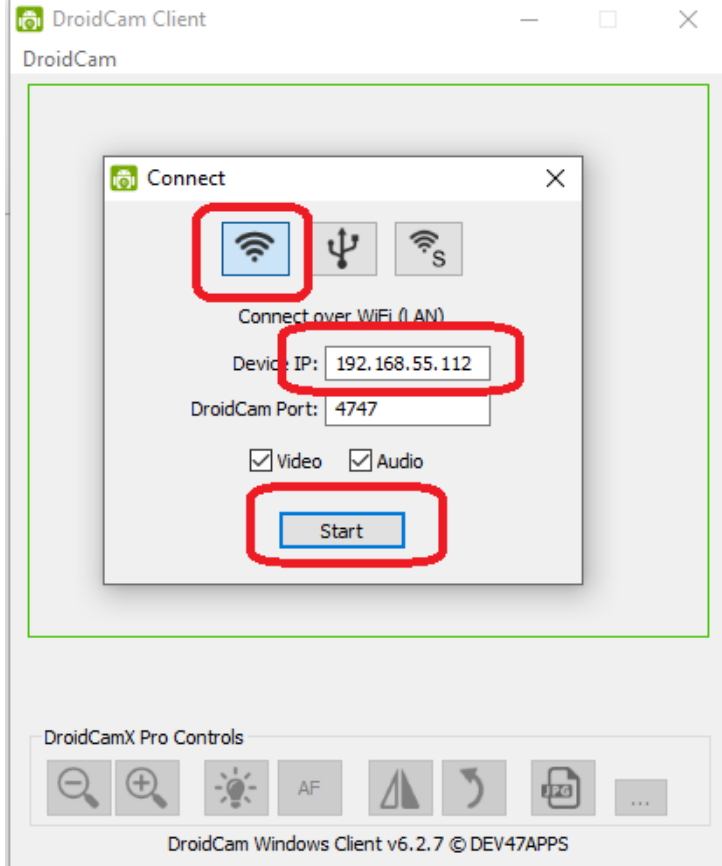

6. Teraz możemy otworzyć EduMeet jeżeli kamerka nie ustawi się domyślnie trzeba otworzyć ustawienia i przełączyć na kamerkę DroidCam

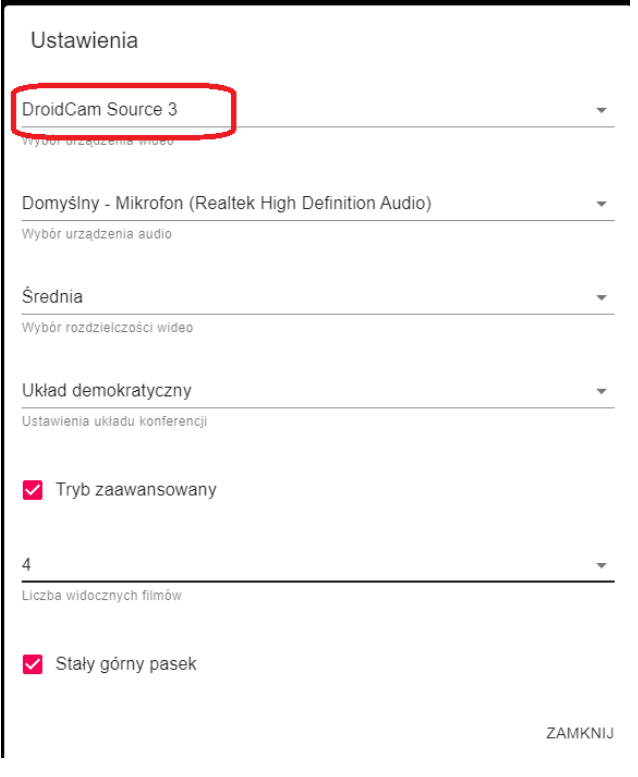